<span id="page-0-0"></span>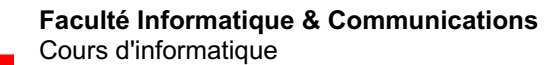

# **Mini-Référence : Environnement UNIX - Fichiers - Éditeurs**

## **Introduction**

Ce document a pour but de vous présenter le système UNIX ainsi que l'environnement de travail que vous utiliserez tout au long de cette année. Il n'a pas la prétention d'être exhaustif, mais plutôt de décrire les manipulations de base du système.

## **Contenu**

- **[Gestionnaire](#page-0-0) de fichiers**
- **[Commandes](#page-0-0) Unix**
	- **guide du [système](#page-0-0)**
	- **interface de [commande](#page-0-0)**
	- **variables [d'environnement](#page-0-0)**
	- **fichiers et [répertoires](#page-0-0)**
	- **[PRINCIPALES](#page-0-0) COMMANDES**
- **[Éditeurs](#page-0-0) de textes**
	- **[Geany](#page-4-0)**

## **Utiliser le gestionnaire de fichiers** *(file manager)*

- Pour ouvrir le gestionnaire de fichiers, cliquez sur le bouton «Home Folder» dans le menu «Places» dans la barre en haut.
- Pour créer de nouveaux fichiers, sélectionnez «File», ou cliquez avec le bouton droit sur le fond de la fenêtre du gestionnaire de fichiers, puis «Create Document...» et «Empty File». Ceci crée un nouveau fichier dans le répertoire actuellement visualisé dans le gestionnaire de fichiers.

**Note :** pour créer de nouveaux fichiers on utilise plus couramment un éditeur, un autre outil **[décrit](#page-0-0) plus bas**.

- Pour créer de nouveaux répertoires, procédez de façon similaire mais choisissez «Create Folder».
- Pour effacer des fichiers ou des répertoires, sélectionnez-les avec le bouton gauche de la souris, puis appuyez sur la touche «Del» (et non pas «Backspace» !» ou bien cliquez la sélection avec le clic *droit* de la souris puis sélectionnez «Move to Trash» dans le menu qui apparaît.
- Pour vous déplacer dans la structure des répertoires, «*double-cliquez*» sur les dossiers qui sont présents dans la fenêtre (si vous double-cliquez sur un fichier et non sur un répertoire, le fichier sera visualisé directement dans le gestionnaire de fichier ou alors l'application concernant le fichier s'ouvrira automatiquement : par exemple acroread pour un fichier PDF (**voir plus bas**).

## **Langage de commande UNIX**

### **Guide du système**

#### **L'interface de commande (Shell tcsh)**

L'interface de commande, ou Shell, permet d'entrer des commandes au clavier et de recevoir des messages en retour. Elle permet également de définir des variables d'environnement, qui contrôlent le comportement de votre environnement. Seul le Shell **tcsh** sera présenté, car c'est l'un des plus pratiques et c'est également celui qui se trouve sur vos machines, mais il en existent d'autres comme par exemple *bash* ou *zsh*.

#### **Variables d'environnement**

Les variables d'environnement sont un moyen de personnaliser votre environnement de travail, ainsi que certains programmes. Par exemple, le Shell tcsh utilise la variable

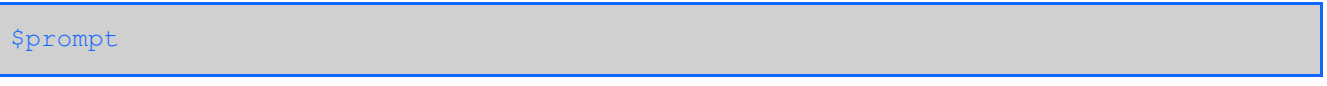

qui définit l'allure du message d'invite (par exemple «vous@Ubuntu ~>»).

Les variables d'environnement commencent par un dollar (**\$**) et, par convention, sont écrites en majuscules. Les instructions suivantes permettent de les manipuler :

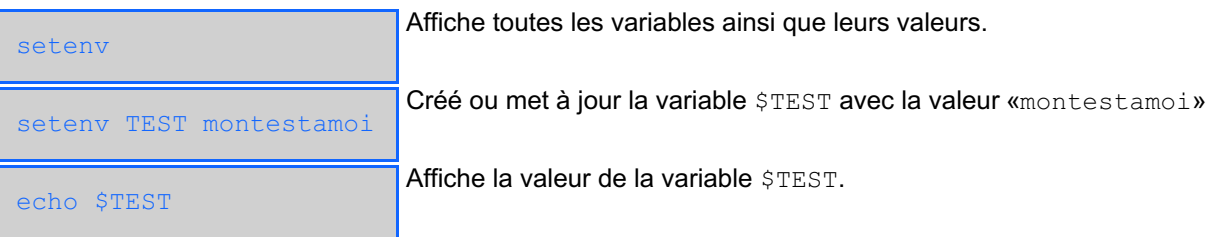

#### **Fichiers et répertoires**

Sous UNIX, les fichiers sont organisés d'après une architecture en arborescencenbsp;: les fichiers sont disposés dans des répertoires, eux-mêmes pouvant être subdivisés en sous-répertoires. Chaque étudiant(e) possède un répertoire principal, ou «répertoire maison» (*home directory*, noté ~ ou \$HOME). Seul le propriétaire pourra lire ou écrire dans ce répertoire. Ce dernier sera également accessible depuis n'importe quelle station des salles CO/20, CO/21 et CO/23.

#### **Principales commandes**

Nous allons décrire ici la syntaxe de quelques commandes UNIX importantes : **[pwd](#page-0-0)**, **[cd](#page-0-0)**, **[ls](#page-0-0)**, **[mkdir](#page-0-0)**, **[rm](#page-0-0)**, **[rmdir](#page-0-0)**, **[cp](#page-0-0)**, **[mv](#page-0-0)**, **[cat](#page-0-0)**, **[chmod](#page-0-0)**, **[man](#page-0-0)**, **[quota](#page-0-0)**.

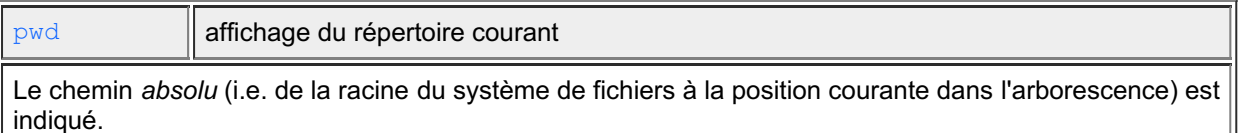

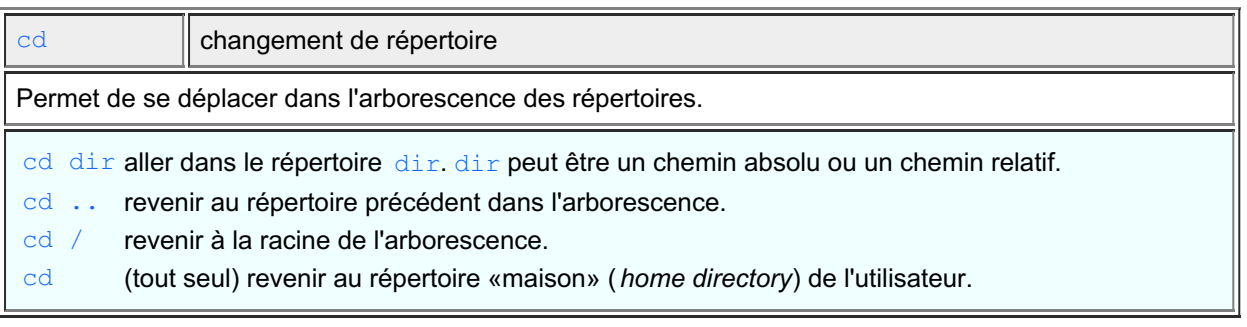

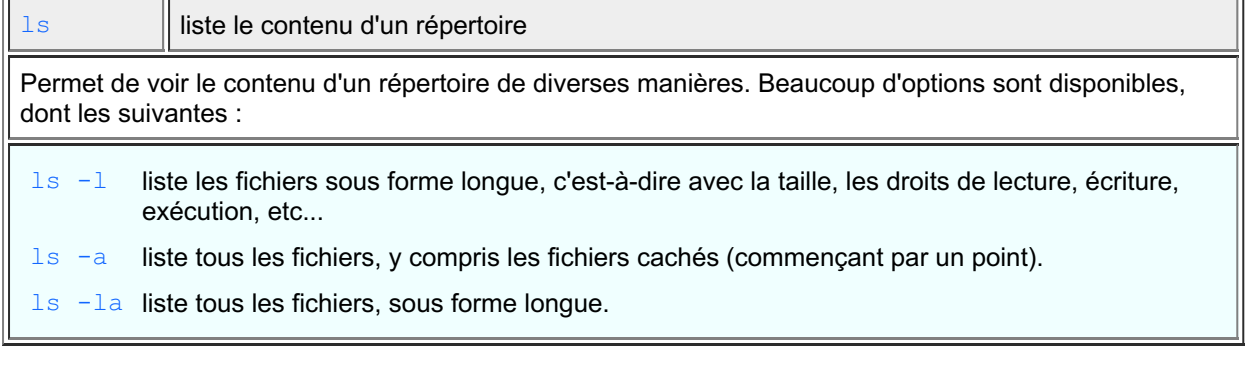

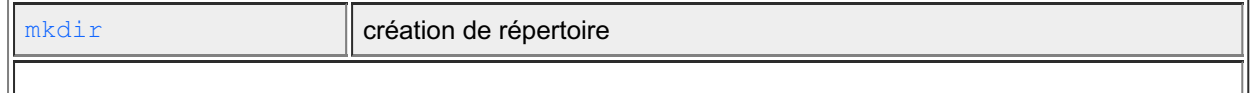

Permet de créer un répertoire.

mkdir dir crée le répertoire dir. dir peut être un chemin absolu ou un chemin relatif ; mais il faut avoir le droit de créer le répertoire en question (droit d'écriture dans le répertoire père) !

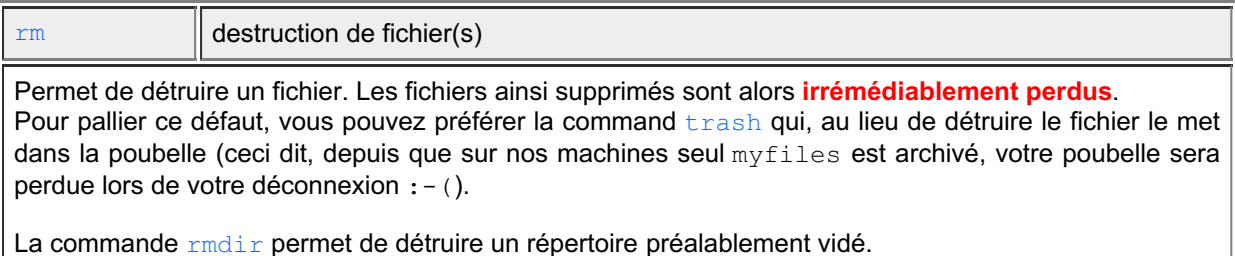

 $\frac{1}{\sqrt{c}}$  et mv  $\frac{1}{\sqrt{c}}$  copie et déplacement de fichiers Ces deux commandes s'utilisent de façon similaire. cp permet de copier des fichiers d'un répertoire à l'autre, tandis que  $mv$  efface le fichier source après avoir effectué la copie (il déplace donc le fichier). cp fichier1 fichier2 copie fichier1 vers fichier2. cp fichier1 dir copie le même fichier dans le répertoire dir. mv fichier1 dir déplace fichier1 dans le répertoire dir. mv fichier1 fichier2 renomme fichier1 en fichier2.

 $cat$   $\parallel$  concaténation (= mise à la suite, agrégation) de fichiers Concatène (= met bout à bout), sur la sortie standard, les fichiers passés en arguments (ou l'entrée standard si aucun argument n'est fourni). cat fichier1 fichier2 > fichier3 crée le fichier3 comme concaténation (mise bout à bout) des fichiers fichier1 et fichier2. cat > fichier1 crée le fichier1 et copie dedans tout ce que vous tapez au clavier. Tapez Ctrl-D (i.e. la touche «Control» et la touche «D» en même temps) pour quitter la commande.

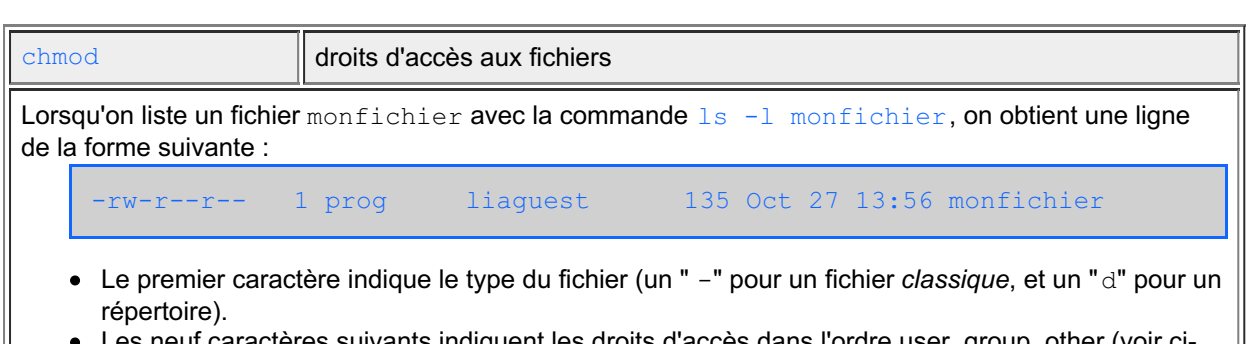

- Les neuf caractères suivants indiquent les droits d'accès dans l'ordre user, group, other (voir cidessous).
- $\bullet$  Le chiffre qui suit indique la profondeur de l'arborescence démarrant à l'entrée monfichier (1) pour un fichier, au moins 2 pour un répertoire).
- Le code qui suit est le nom de l'*utilisateur* propriétaire du fichier
- Le second code est le nom du *groupe* propriétaire du fichier
- Ensuite viennent : la taille du fichier, les dates et heures de sa dernière modification, et son nom.

Les droits d'accès sont codés par neuf caractères en trois blocs de trois caractères. Le premier bloc correspond aux droits du propriétaire, le suivant aux droits du groupe, et le dernier aux droits des "autres" (utilisateurs qui ne font pas partie du groupe spécifié).

Dans chacun des blocs la présence de la lettre :

- **r** indique un droit de lecture
- **w** indique un droit d'écriture (modification)
- **x** indique un droit d'exécution

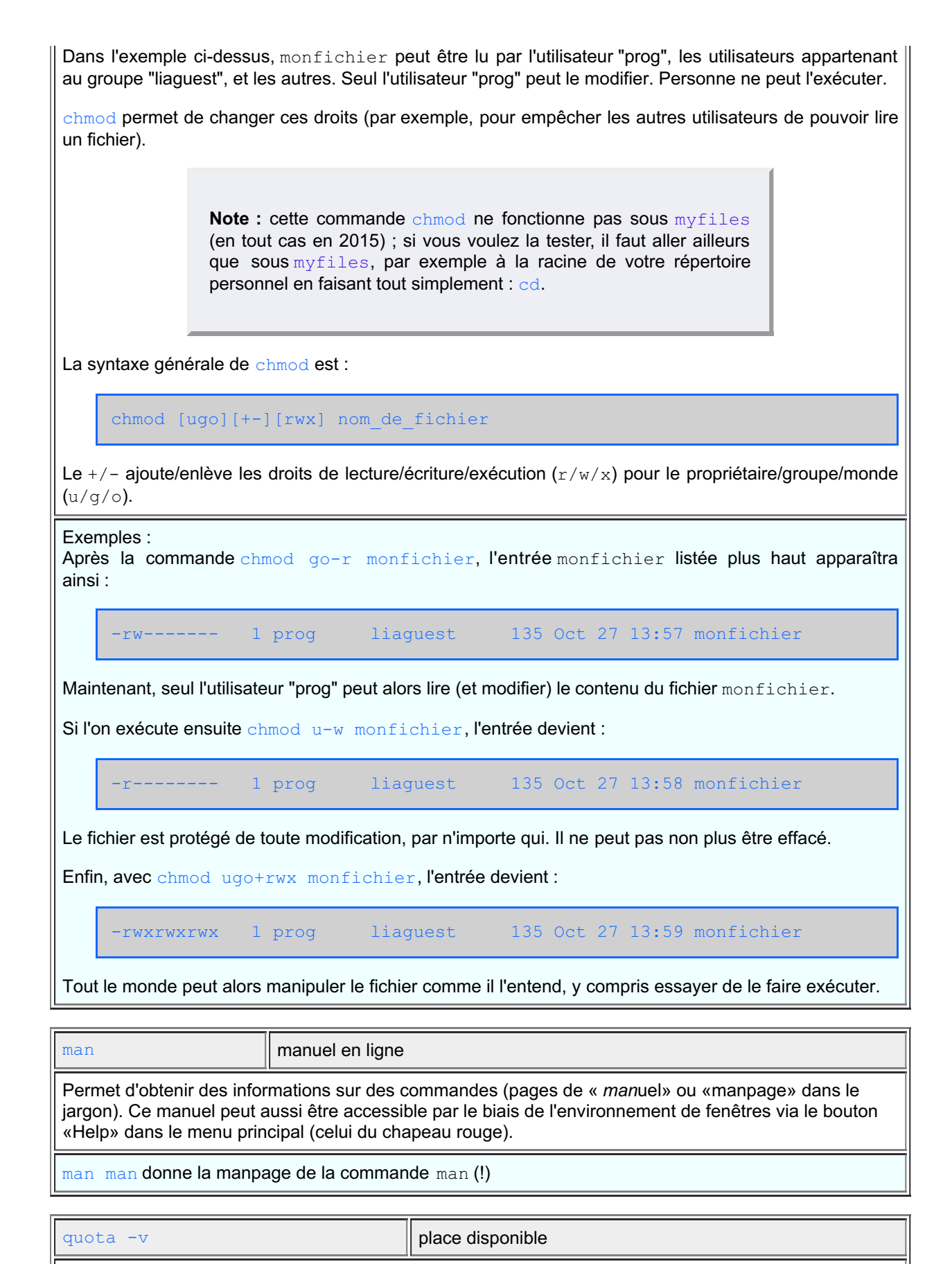

La commande "quota -v" vous permet de connaître l'espace disponible sur votre compte, ainsi que l'espace occupé par vos fichiers. **Attention :** s'il vous arrive de dépasser l'espace autorisé pour vos fichiers, vous ne pourrez plus rien écrire sur votre compte; il se peut même que vous ne puissiez plus vous connecter.

## **Editeurs de textes**

Le développement de programmes peut se faire au moyen d'un simple éditeur (dont deux variantes sont décrites cidessous), c'est-à-dire un programme servant à créer/éditer de simples fichiers textes.

C'est cette option que nous choisissons dans ce cours. Il est cependant assez courant en programmation plus avancée d'avoir recours à des outils plus sophistiqués, les « Environnement de développement intégrés » (IDE en anglais pour « Integrated Developement Environment ») offrant de nombreuses commodités pour la gestion de projets. Nous n'avons pas retenue cette dernière solution pour des raisons pédagogique (montrer « ce qu'il y a vraiment derrière »).

## <span id="page-4-0"></span>**L'éditeur Geany**

Geany est un éditeur de texte récent, léger et qui excelle comme éditeur de code source (programmation) du fait qu'il intègre les fonctionnalités de base d'un IDE (Integrated Development Environment).

Le but de ce mode d'emploi est de vous familiariser avec la puissance de cet éditeur et de faciliter ainsi votre travail. Un conseil important : utiliser autant que nécessaire les commandes d'aide. La version de Geany qui sera décrite est la 0.14 (celle que vous avez). On trouvera un manuel complet de la dernière version sur le site **<http://www.geany.org/>**.

## *Frames* **&** *Buffers*

Geany permet d'ouvrir plusieurs fichiers en même temps à l'aide d'onglets (buffers). Il est d'ailleurs recommandé de procéder ainsi (plusieurs fichiers dans le **même** Geany) plutôt que d'ouvrir un nouveau Geany pour chaque fichier.

#### **Quelques raccourcis claviers importants**

Voici quelques raccourcis clavier utiles à connaître. Il faut noter que ces combinaisons de touches sont intuitives. La convention suivante est utilisée :

«**Ctrl**» (parfois aussi noté **C-**) signifie qu'il faut laisser enfoncée la touche « **Control**» pendant que l'on presse la suivante. Par exemple, Ctrl-c indique qu'il faut presser la touche **Control** et la laisser enfoncée en pressant **c**. La même convention a cours pour la touche *Meta* notée «**M-**», représentée sur le clavier par un losange (on peut aussi utiliser la touche *Escape* - «**Esc**»).

La liste exhaustive des raccourcis clavier peut être obtenue à cette adresse : **<http://www.geany.org/manual/current/#keybindings>** our directement depuis Geany via le menu «Help» / «Keyboard Shortcuts».

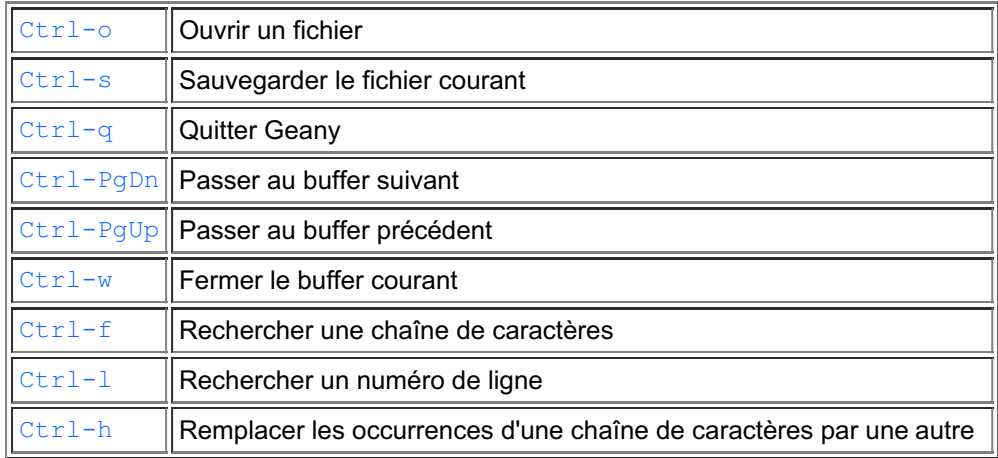

### **Copier - Coller**

Les opération d'édition de type "Couper - copier - coller" peuvent être effectuées à l'aide des commandes :

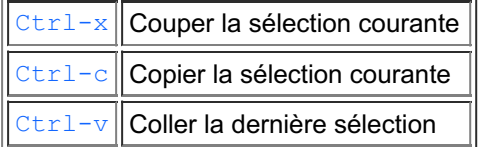

Vous pouvez aussi utiliser les commandes du menu "*Edit*", ainsi que les touches **Cut** (couper), **Copy** (copier) et **Past** (coller) sur la gauche du clavier.

Pour le copier-coller cependant, la solution la plus simple est d'utiliser uniquement la souris : sélectionnez la partie du texte qui vous intéresse en pressant le **bouton gauche** et en déplaçant la souris; relâchez le bouton gauche lorsque le texte sélectionné vous convient, puis placez le pointeur de la souris à l'endroit où vous voulez coller le texte, et cliquez avec le **bouton du milieu**. Cette technique a l'avantage de fonctionner avec quasiment tous les programmes pour Unix (vous pouvez l'utiliser par exemple pour copier du texte depuis mozilla (navigateur Internet) et le coller dans Geany).

### **Configuration de Geany**

La configuration de l'éditeur *Geany* est définie de manière globale. Aucune configuration n'est nécessaire de votre part. Cependant, si vous désirez ajouter vos paramètres personnels, il vous suffit d'éditer le fichier suivant: ~/.geany/geany.conf.

## **Fonctionnalités de Geany :**

- indentation C++ automatique ; commande de compilation
- (simple) définie automatiquement ;
- colorisation contrastée (cf. image ci-contre) ;
- affichage des n° de ligne;
- positionnement sur les erreurs de compilation par un *click* ;
- $e$  etc.

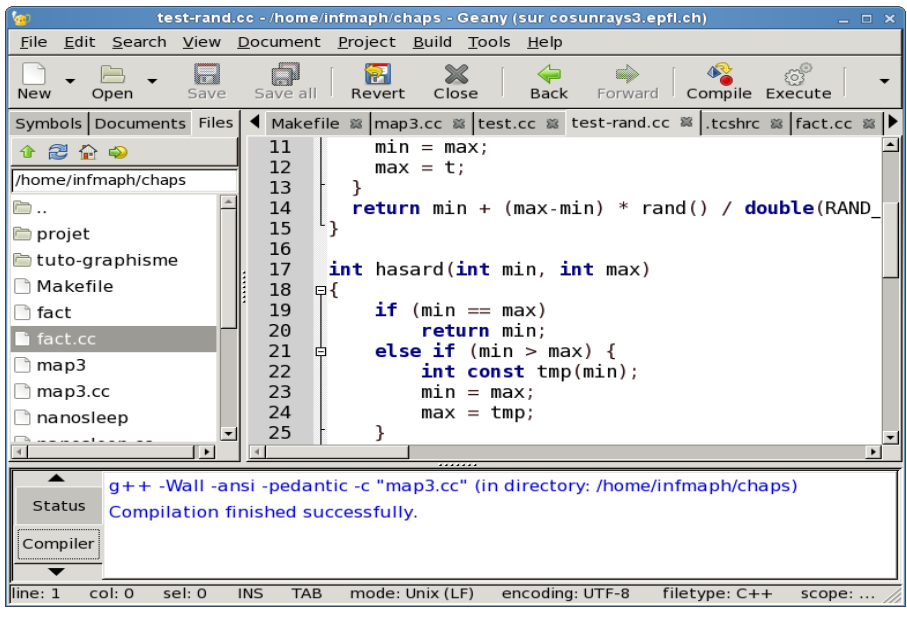

Pour que la mise en évidence syntaxique, l'auto-indentation et surtout l'adaptation automatique de la commande de compilation puissent se réaliser, il est obligatoire que vous spécifiez un nom de fichier **avec une extension correcte**, c'est-à-dire .cc ou .cpp pour un programme C++.

Dernière mise à jour le 15 septembre 2021 Last modified: Wed Sep 15, 2021